## **أحمد بسطاوي <sup>١٢١٤١١٠٠٩</sup>**

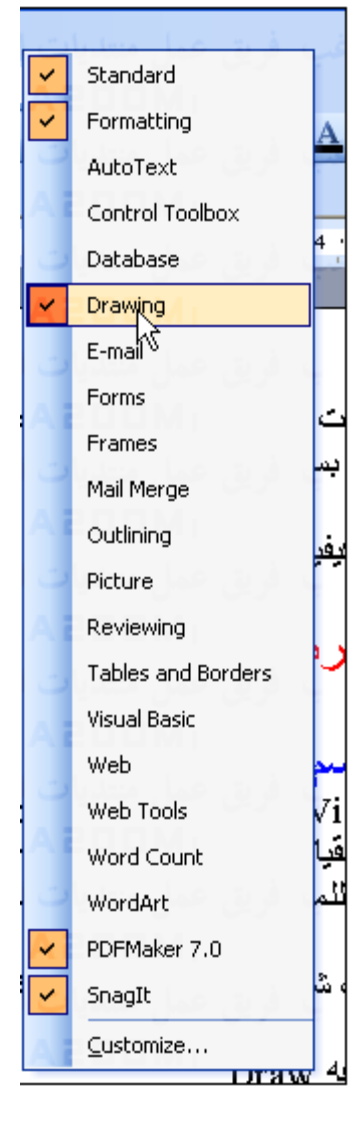

فى جميع الحالات سيظهر لك شريط أدوات الرسم كما هنا ، ويتكون من الازار التاليه :

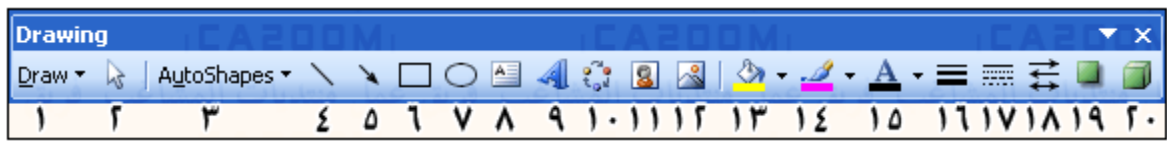

- ١ زر أدوات الرسم المختلفه Draw .
- ٢ زر احتواء او اختيار الاشكال Objects Select .
	- ٣ زر اختيار الاشكال التلقائيه Shapes Auto .
		- ٤ زر رسم خط مستقيم Line .
		- ٥ زر رسم الاسهم Arrow .
		- ٦ زر رسم مربع Rectangle .
		- ٧ زر رسم الاشكال البيضاويه Oval .
		- ٨ زر إدراج مربع الحوار Box Text .
	- ٩ زر إدراج الاشكال Word الكتابيه WordArt .
- ١٠- زر إدراج الاشكال والمخططات التفصيليه Diagram or Organization Chaet Insert .
	- ١١ زر إدراج Clip Art .
	- ١٢ زر إدراج الصور Insert picture .
		- ١٣ زر تلوين الاشكال Color Fill .
		- ١٤ زر تلوين الخط Color Line .
		- ١٥ زر تلوين النص Color Font .